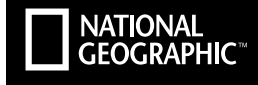

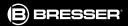

## MOTION Action Camera Full HD 1080p Wi-Fi

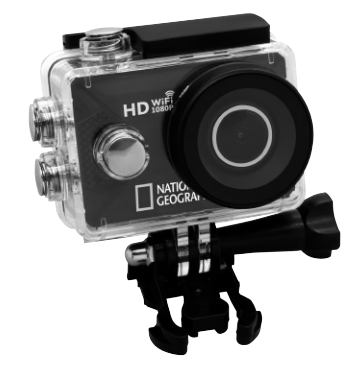

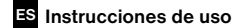

Art.No. 9683001LC6000

DE Besuchen Sie unsere Website über den folgenden QR Code oder Weblink um weitere Informationen zu diesem Produkt oder die verfügbaren Übersetzungen dieser Anleitung zu finden.

EN Visit our website via the following QR Code or web link to find further information on this product or the available translations of these instructions.

FR Si vous souhaitez obtenir plus d'informations concernant ce produit ou rechercher ce mode d'emploi en d'autres langues, rendez-vous sur notre site Internet en utilisant le code QR ou le lien correspondant.

NL Bezoek onze internetpagina via de volgende QR-code of weblink, voor meer informatie over dit product of de beschikbare vertalingen van deze gebruiksaanwijzing.

IT Desidera ricevere informazioni esaustive su questo prodotto in una lingua specifica? Venga a visitare il nostro sito Web al seguente link (codice QR Code) per conoscere le versioni disponibili.

ES Visite nuestra página de Internet utilizando el siguiente código QR o el enlace web, para buscar más información sobre este producto o versiones disponibles del presente manual de instrucciones en diferentes idiomas.

PT Aceda à nossa página na Internet através do seguinte código QR ou hiperligação, para procurar outras informações sobre este produto ou os idiomas disponíveis deste manual de instruções.

DK Ønsker du en udførlig vejledning til dette produkt på et bestemt sprog? Så besøg vores website ved hjælp af følgende link (QR-kode) for tilgængelige versioner.

PL Odwiedź naszą stronę internetową, korzystając z kodu QR lub za pośrednictwem linka sieciowego, aby poszukać więcej informacji na temat tego produktu lub dostępnych wersji językowych niniejszej instrukcji obsługi.

RU Посетите нашу страницу в сети Интернет, используя QR-код или Web-ссылку, для получения дополнительной информации по данному устройству или для поиска доступных языковых версий данного руководства по эксплуатации.

TR Bu ürünle ilgili daha fazla bilgi ile bu kılavuzun geçerli çevirileri için aşağıdaki Barkod Kodundan ya da web bağlantısından internet sitemizi ziyaret edin.

FULL MANUAL & VIDEO DOWNLOAD:

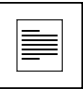

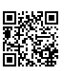

www.bresser.de/download/9683001LC6000

#### APP DOWNLOAD ..GoPlusCam":

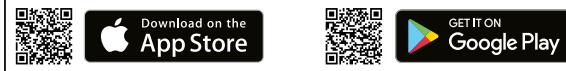

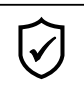

SERVICE AND WARRANTY:

www.bresser.de/warranty\_terms

#### Informaciones de carácter general

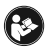

Lea atentamente las indicaciones de seguridad recogidas en este manual. Emplee este producto exclusivamente de la forma descrita en el manual, con el fin de evitar daños en el aparato o lesiones. Conserve el manual de instrucciones para poder

volver a informarse en todo momento sobre las funciones de manejo.

#### Uso previsto

Este producto sirve exclusivamente para el uso privado. Se ha desarrollado como medio electrónico de uso de servicios multimedia.

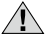

### Advertencias de carácter general

- ¡Existe PELIGRO DE ASFIXIA! Mantener los materiales de embalaje (bolsas de plástico, bandas de goma) alejadas del alcance de los niños.
- Si se derrama el ácido de las pilas, este puede provocar abrasiones Evite el contacto del ácido de las baterías con la piel, los ojos y las mucosas. En caso de contacto con el ácido, enjuague inmediatamente las zonas afectadas con agua limpia abundante y visite a un médico.
- ¡PELIGRO DE DESCARGA ELÉCTRICA! No doblar, aplastar, estirar ni pasar por encima de cables de alimentación o conexión ni de alargadores o piezas de empalme. Proteja los cables de los bordes afilados y el calor excesivo. Antes de poner en funcionamiento, compruebe si presentan desperfectos el aparato, los cables y las conexiones. ¡No poner nunca en funcionamiento un aparato defectuoso o un aparato cuyas piezas conductoras de corriente presenten desperfectos! Es necesario recambiar sin demora las piezas defectuosas a través de una empresa de servicio técnico autorizada.
- ¡PELIGRO de daños materiales! No desmonte el aparato. En caso de que exista algún defecto, le rogamos que se ponga en contacto con su distribuidor autorizado. Este se pondrá en contacto con el centro de servicio técnico y, dado el caso, podrá enviarle el aparato para su reparación.
- No exponga el aparato a altas temperaturas. Utilice solamente el equipo de alimentación suministrado. ¡No cortocircuitar ni arrojar al fuego el aparato! El calor excesivo y el manejo inadecuado pueden provocar cortocircuitos, incendios e incluso explosiones.
- No interrumpa jamás una conexión de datos con el ordenador antes de que todos los datos se hayan transmitido. La interrupción puede provocar pérdidas de datos de las que el fabricante no se hace responsable.

#### NOTAS sobre la limpieza

- Apague la cámara.
- Limpie las lentes (oculares y/o objetivos) exclusivamente con un paño suave y sin hilachas (p. ej. de microfibras). No presione el paño con demasiada fuerza para evitar arañazos en las lentes.
- Limpie solamente el exterior del aparato con un paño seco. No utilice productos de limpieza para evitar daños en el sistema electrónico.
- Limpie la carcasa protectora después de cada uso con agua clara y limpia y séquela a fondo.

#### Declaración de conformidad de la Unión Europea (CE)

Bresser GmbH ha emitido una "Declaración de conformidad" de acuerdo con las directrices y normas correspondientes. Dicha declaración se puede consultar en cualquier momento, previa petición.

#### ELIMINACIÓN

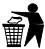

Elimine los materiales de embalaje separados por tipos. Obtendrá información sobre la eliminación reglamentaria en los proveedores de servicios de eliminación municipales o en la agencia de protección medioambiental.

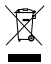

¡No elimine los electrodomésticos junto con la basura doméstica! Conforme a la directiva europea 2002/96/UE sobre aparatos eléctricos y electrónicos usados y a su aplicación en la legislación nacional, los aparatos eléctricos usa-

dos se deben recoger por separado y conducir a un reciclaje que no perjudique al medio ambiente. Las pilas y baterías descargadas deben ser llevadas por los consumidores a recipientes de recogida para su eliminación. En los proveedores de servicios de eliminación municipales o en la agencia de protección medioambiental podrá obtener información sobre la eliminación de aparatos o pilas usados fabricados después del 01-06-2006.

De acuerdo con la normativa en materia de pilas y baterías recargables, está explicitamente prohibido depositarlas en la basura normal. Por favor, preste atención a lo que la normativa obliga cuando usted quiera deshacerse de estos productos - sobre puntos de recogida municipal o en el mercado minorista (disposición sobre violación de la Directiva en materia de los residuos domésticos- pilas y baterías-). Las pilas y baterías que contienen productos tóxicos están marcados con un signo y un símbolo químico. ..Cd"= cadmio. ..Hg"= mercurio. ..Pb" = plomo

#### Garantía y servicio

El período regular de garantía es dos anos iniciándose en el día de la compra. Para beneficiarse de un período de garantía más largo y voluntario tal y como se indica en la caja de regalo es necesario registrarse en nuestra página web.

Las condiciones de garantía completas así como informaciones relativas a la ampliación de la garantía y los servicios pueden encontrarse en www.bresser.de/warranty\_terms.

#### Volumen de suministro

 $\bullet$  $\begin{array}{c|c|c|c|c|c} \hline \textbf{0} & \textbf{0} & \textbf{0} & \textbf{0} & \textbf{0} \ \hline \end{array}$  $\bullet$  10  $\begin{array}{c|c} \text{o} & \text{o} \end{array}$ G (a) (b) (c)  $0\quad\quad \blacksquare$ 0 <sub>III</sub> ||0 ||0  $\bullet$ 

- Cámara
- Carcasa sumergible
- **d** Soporte de bicicleta
- E Tornillos para la fijación del soporte
- **6** Base de la montura
- G Montura multifunción 2x 90° (a+b) y 1x recta (c)
- Carcasa de la cámara y clip para el cinturón
- $\bigcirc$  Adaptador de trípode de 1/4" (macho/hembra)
- **O** Base para superficies planas y curvadas
- 1) Puerta trasera
- **in** Bridas
- 1@ Cable USB y Fuente de alimentación
- **1** Correas, Alambre y paño de limpieza
- **1** Palo Selfie

ES

#### Primeros Pasos

Como abrir y cerrar la carcasa sumergible:

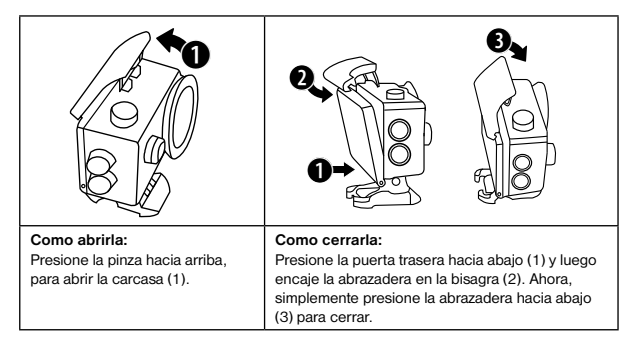

#### Inserte la tarjeta microSD\*

- Necesaría Clase 10 SDHC o superior
- Capacidad superior a 32 GB

Nota: Para un mejor rendimiento, elija la marca de tarjetas Micro SD y formatéela en su equipo antes de usarla. No está garantizado el perfecto funcionamiento de tarietas de otras marcas.

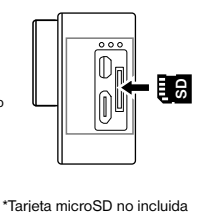

#### Instalar o quitar la batería

- A. Quite la tapa del compartimento de la batería.
- B. Instale correctamente la batería en la cámara.
- C. Vuelva a poner la tapa del compartimento de la batería.

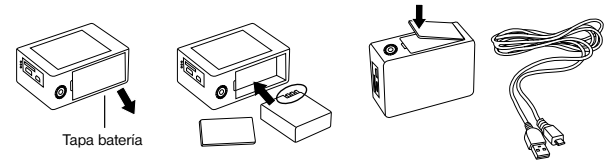

#### Carga

- A. Puede cargarse con la fuente de alimentación o conectando la cámara al ordenador a través de cable usb.
- B. La cámara puede grabar videos mientras está cargando.
- C. Se puede cargar la cámara incluso cuando está apagada.

#### Encender y apagar la cámara

Presione y mantenga presionado el botón [Power On-Off / mode] [  $\ddot{\text{O}}$  ] de entre 3 y 5 segundos para encender o apagar la cámara.

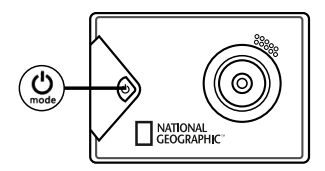

#### Funcionamiento

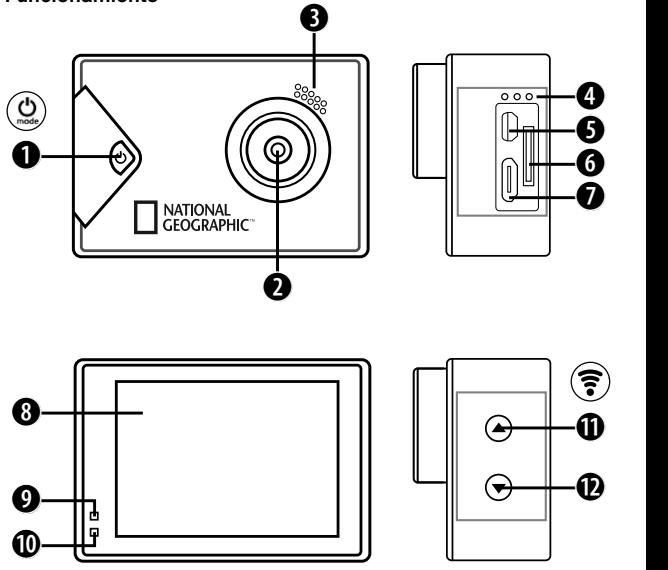

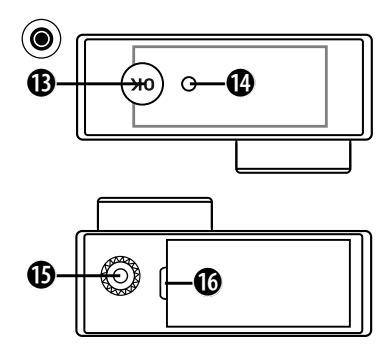

- 1. Tecla encendido/apagado & menú & modo
- 2. Lente
- 3. Altavoz
- 4. Micrófono
- 5. Puerto MicroHDMI
- 6. Puerto microSD
- 7. Puerto Micro USB
- 8. Pantalla LCD
- 9. Nivel carga
- 10. Luz indicador funcionamiento
- 11. Tecla UP (arriba) + Tecla Wi-Fi
- 12. Tecla DOWN (abajo)
- 13. Tecla OK  $($ ok (Tecla de grabación)
- 14. Luz indicadora
- 15. Rosca para trípode
- 16. Tapa batería

 $\mathcal{V}$ 

#### Como usar la base del soporte

#### Montaje en una superficie plana o curva:

Elija la base plana o curva dependiendo de la superficie.

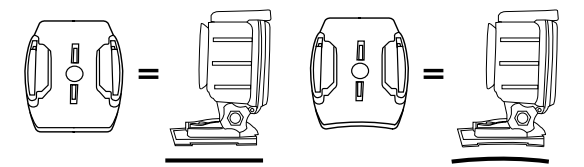

Instalación en una base (p.e. para el soporte del casco)

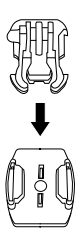

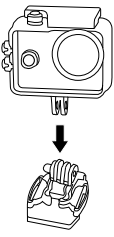

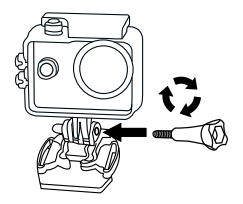

#### Funcionamiento

#### Cambio de modo

Presiones el botón [Power On-Off / mode] [ $\circ$ ] varias veces para recorrer los modos de la cámara.

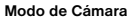

Descripción

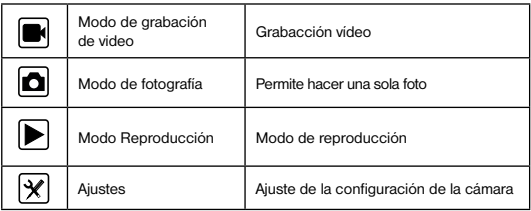

Como grabar videos y configurar los ajustes de grabación

#### Grabación de video

Encienda la cámara presionando  $\ddot{\mathbf{C}}$  ] Comience con el modo de grabación de video. Se mostrará el icono  $\blacksquare$  en la parte superior izquierda. Inserte la tarieta SD y empiece a grabar presionando "OK"  $[①]$ . Presione otra vez "OK"  $[③]$  si quiere parar la grabación.

#### Fotografías & Ajustes

Cambie el modo de disparo presionando  $[\bigotimes]$  Aparecerá el icono  $[\bigotimes]$  en la esquina superior izquierda. Presione "OK" [.] para tomar las fotos.

#### Almacenamiento de archivo & Reproducción

Después de que haya terminado la grabación utilice un cable USB para exportar los vídeos a un ordenador y reproducirlos. También puede usar la tarjeta microSD y acceder a las imágenes con un lector de tarjetas.

#### Grabación en bucle

Con la grabación en bucle, puede establecer cuánto tiempo la cámara graba vídeo. Por ejemplo, si ha establecido 1 minuto, la cámara grabará automáticamente un nuevo vídeo cada minuto. Cuando la tarjeta de memoria está llena, la cámara sobrescribe automáticamente el primer vídeo grabado.

#### Modo de reproducción

Pulse los botones Arriba y Abajo en el modo Reproducción para cambiar entre grabaciones. Presione "OK" [@] para reproducir videos. Si pulsa dos veces los botones ARRIBA / ABAJO, podrá reenviar y retroceder los vídeos.

#### Borrar vídeos/fotos

Apriete repetidamente la tecla  $\mathfrak l$  de 1 hasta que aparezca el menú de ajustes. Bajo el punto «Borrar» puede borrar el último vídeo/foto o todos los vídeos/fotos.

#### Modo Wi-Fi / Aplicación de la cámara

Primero, instale la aplicación en su teléfono móvil. Busque "GoPlus Cam" en la AppStore ó Google Play Store. Después de la instalación, mantenga presionado el botón "UP / Wi-Fi" durante 3 segundos para activar Wi-Fi en su cámara. Conecte la cámara al teléfono móvil (busque una red con el nombre que aparece en la cámara). Utilice la contraseña mostrada, generalmente "1234567890". Inicie la aplicación "GoPlus Cam" ahora.

#### Modo de configuración

Para acceder a la configuración, presionar varias veces  $[\mathcal{Q}]$  hasta que puedas ver el icono  $\boxed{\odot}$  para los ajustes.

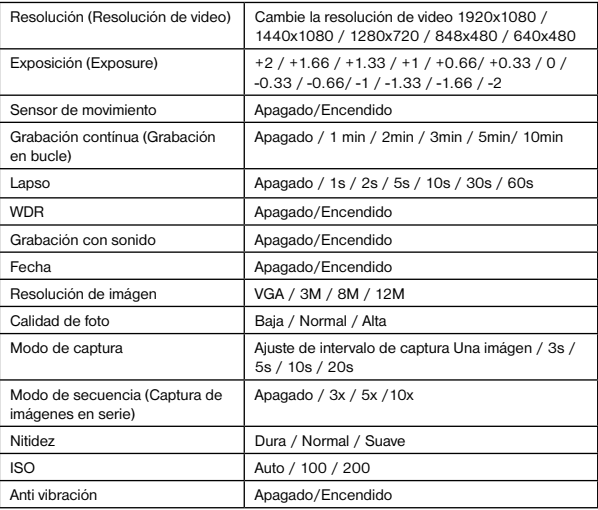

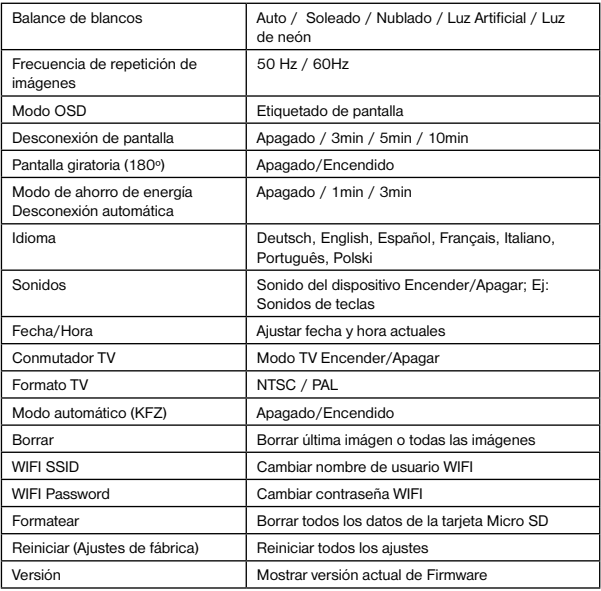

#### Datos técnicos

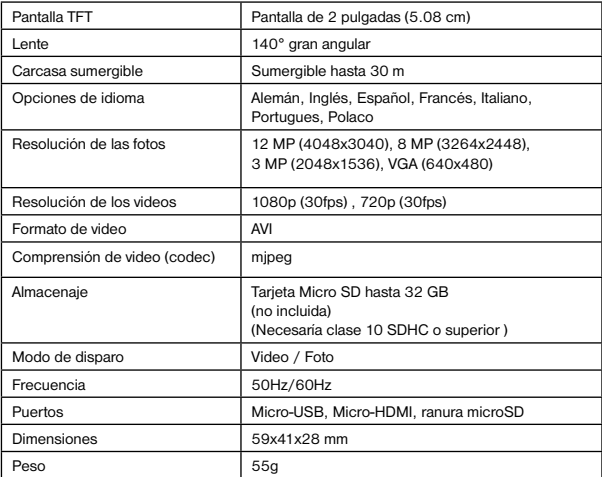

Nota: las especificaciones podrán ser objeto de modificación debido a mejoras o actualizaciones. Por favor, considere el producto actual como la forma estándar.

# NATIONAL<br>GEOGRAPHIC<sup>®</sup>

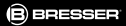

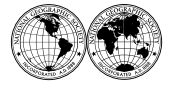

National Geographic supports vital work in conservation, research, exploration, and education.

Visit our website: *www.nationalgeographic.com*

© 2016 National Geographic Partners LLC. All rights reserved. NATIONAL GEOGRAPHIC and Yellow Border Design are trademarks of the National Geographic Society, used under license.

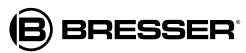

Bresser GmbH Gutenbergstr. 2 DE-46414 Rhede www.bresser.de · info@bresser.de

Queda reservada la posibilidad de incluir modificaciones o de que el texto contenga errores.

Manual\_9683001LC6000\_ActionCam\_es\_v022017a